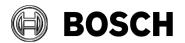

Grasbrunn 2023-06

From Our Reference Tel BT-AI/PAA

### **Instructions**

Issue 5.0v2

Topic Installation of BIS from downloaded ZIP files

Description Steps to install BIS 5.0 from ZIP files downloaded from the online

product catalogue.

Includes instructions for the mandatory patch CVE-2023-29241

- 1. Download both the ZIP files marked "mandatory". Each contains a folder called \_Install.
- 2. Download the ZIP file for the language that you wish to install. This also contains a folder called **\_Install**.
- 3. Unpack all these **Install** folders into the same **Install** folder.
- 4. You should obtain a similar folder hierarchy to the one illustrated, whereby your language folder may vary (here **1033\_en** i.e. English).

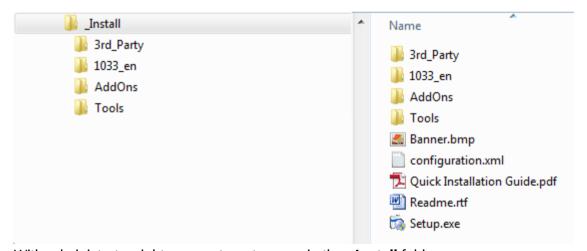

- 5. With administrator rights, execute **setup.exe** in the **\_Install** folder.
- Follow the instructions given by the installation program and the Quick Installation Guide.

### Mandatory patch for updating the Cybersecurity Guideline document

After installing BIS 5.0, update the Cybersecurity Guideline document. For this purpose, a file named BIS\_5\_0\_21100\_0\_Patch1.zip is available from the product catalog and the download server, in the BIS 5.0 section.

# Security Systems

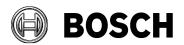

Grasbrunn 2023-06

From Our Reference Tel BT-SC/PAS5

Error! Bookmark not defined.

Issue

Topic Installation of BIS from downloaded ZIP files

Patch file details:

Name: BIS 5 0 21100 0 Patchl.exe (Product version: 5.0.21100.2)

Date modified: 2023-06-01

SHA256: 235E264CE3862D54E915E7461EA0752CC53B7D2CCB2E89340E85809116FB8766

## **Update procedure**

On the BIS server:

1. Extract BIS 5 0 21100 0 Patch1.exe from the downloaded ZIP file:

BIS 5 0 21100 0 Patch1.zip

2. Run BIS 5 0 21100 0 Patch1.exe as administrator

### **Notes:**

- If you re-install BIS version 5.0, re-apply this patch also.
- Before updating to next BIS version, remove the Cybersecurity Guideline PDF file manually from <installation dive>:\MgtS\Platform\
- End of document